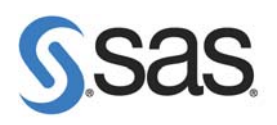

# **COMMENT TELECHARGER SAS 9.2 DEPUIS NOTRE SITE INTERNET ?**

Vous pouvez télécharger SAS 9.2 directement depuis notre site Internet grâce au « SAS Electronic Software Delivery» (ESD). Cet outil vous permet d'obtenir les produits plus rapidement et facilement sans attendre que des DVDs soient envoyés. Lorsque le téléchargement est terminé, vous disposez d'un dépôt à partir duquel vous pouvez installer SAS 9.2.

Caractéristiques :

Catégories : SAS/System OS : Unix, Windows, z/Os Version : SAS® 9.2 Vérifié le 11/07/2008

Pour le moment seul SAS 9.2 Foundation est disponible et téléchargeable. Si vous souhaitez obtenir cette version de SAS, vous devez prendre contact avec votre commercial ou votre gestionnaire de contrat afin d'en faire la demande. Une fois votre demande prise en compte, vous recevrez un mail comportant plusieurs informations :

- Les informations de votre licence.
- Les informations de votre commande avec la liste des produits demandés et leur date d'expiration.
- Les étapes pour télécharger et installer SAS 9.2 Foundation.

Ce sont ces étapes qui sont présentées dans ce document :

### *Le téléchargement et l'installation de SAS Download Manager (SDM)*

#### *Le téléchargement de SDM*

SAS Download Manager est l'application qui permet de télécharger SAS 9.2. Pour l'installer, il faut aller sur le lien suivant :

http://www.sas.com/downloadmgr

Il faut ensuite choisir le système d'exploitation sur lequel sera installé le SAS Download Manager et sélectionner « Request Download ».

Attention, cet outil ne fonctionne pas sur Windows 2000 et Windows XP Home Edition. Si vous souhaitez avoir le dépôt SAS 9.2 sur ce type de machine, il faut télécharger SAS Download Software sur une autre machine supportée et télécharger le dépôt. Ensuite, vous pourrez le copier sur Windows 2000 ou Windows XP Home Edition.

Avant de pouvoir télécharger l'application, il faut se créer un profil et se connecter au niveau de la partie ci-dessous (que vous trouvez en haut à droite de la fenêtre) :

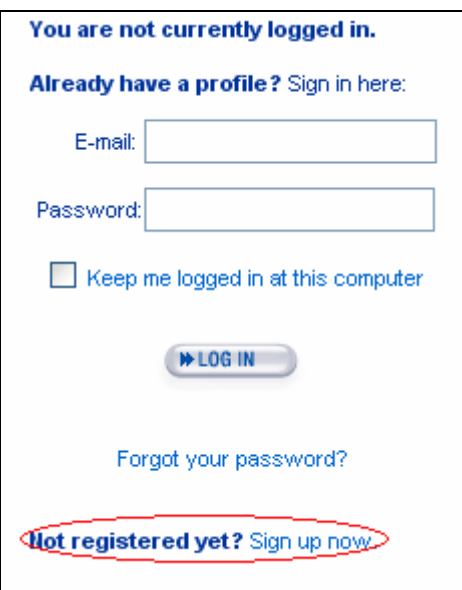

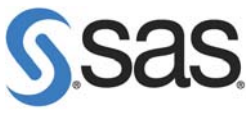

Vous devez ensuite accepter les conditions puis cliquer sur Download. Vous pouvez alors soit installer directement SAS Download Manager, soit télécharger l'exécutable et l'installer plus tard.

### *L'installation de SDM*

Après avoir téléchargé l'exécutable, il faut exécuter le fichier esdclient.exe pour voir apparaître les écrans suivants :

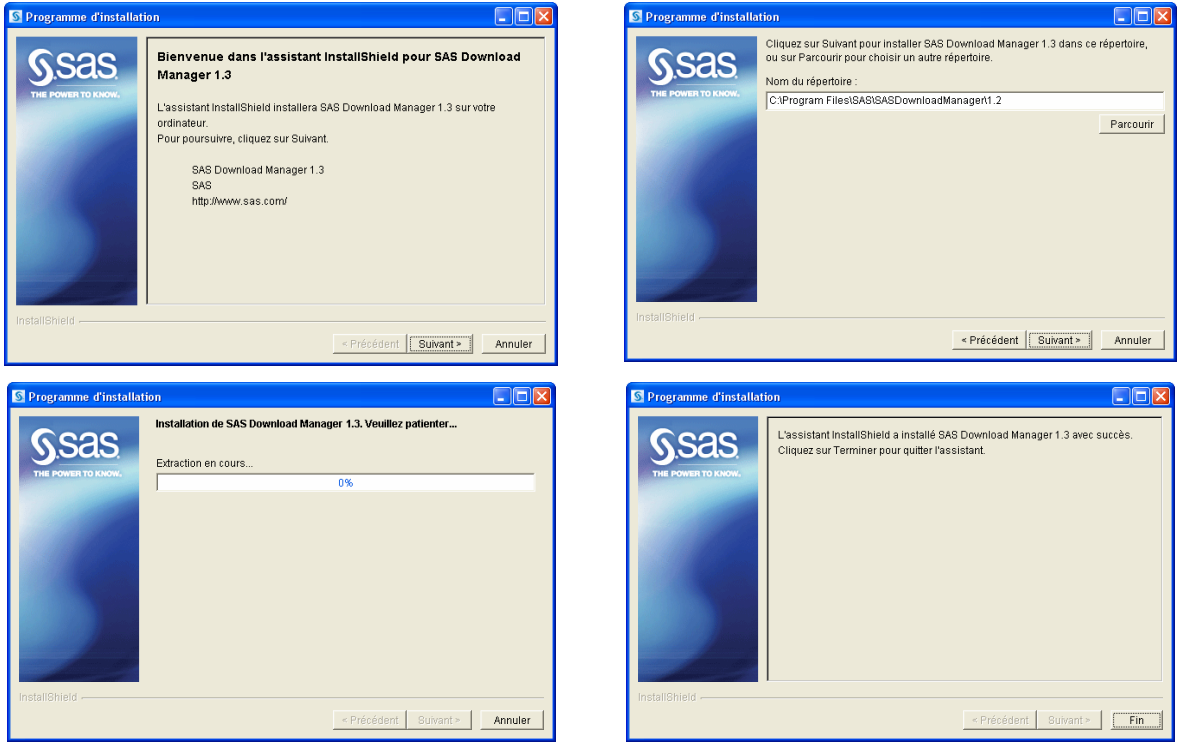

Le SAS Download Manager est maintenant installé et vous pouvez l'utiliser pour télécharger SAS 9.2.

### *Le téléchargement de SAS 9.2 à l'aide de SAS Download Manager*

Pour démarrer SDM, il faut aller dans Démarrer, Programmes, SAS et sélectionner « SAS Download Manager 1.3 ». Vous allez ainsi pouvoir récupérer le dépôt vous permettant de procéder par la suite à l'installation de SAS.

Lors de cette étape, vous avez besoin des informations « Order number » et « SAS installation Key » qui sont présentes dans le mail reçu.

Les écrans rencontrés sont les suivants :

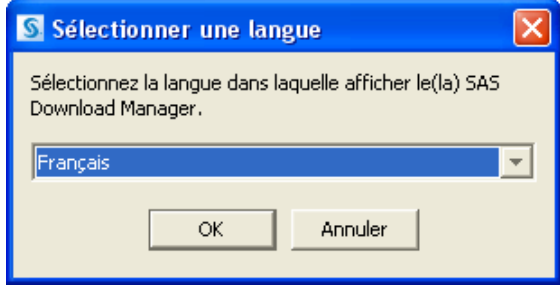

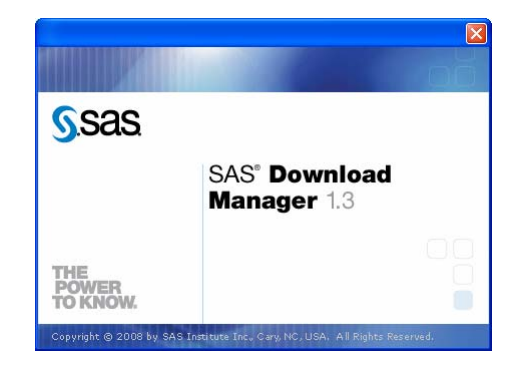

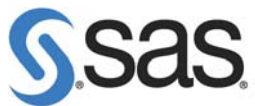

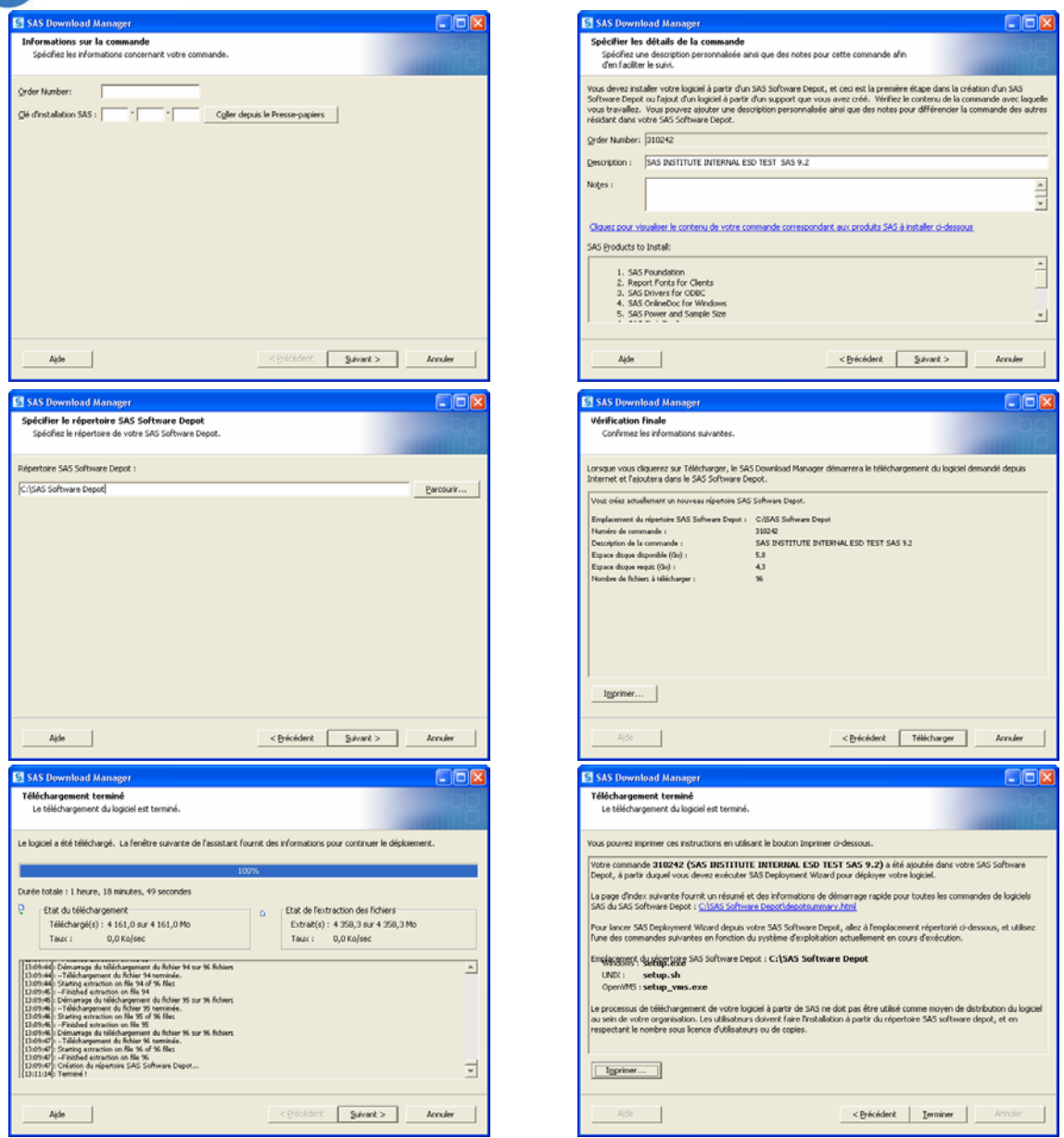

Lorsque le téléchargement est terminé, le dépôt est présent sur la machine. Le fichier depotsummary.html se trouvant à la racine du dépôt décrit l'ensemble du contenu de celui-ci.

## *L'installation de SAS 9.2 Foundation à partir du dépôt*

Pour installer SAS 9.2 à partir du dépôt, il faut exécuter le fichier setup.exe qui se trouve à la racine du dépôt. Après avoir choisi la langue utilisée pendant l'installation, l'écran suivant est obtenu :

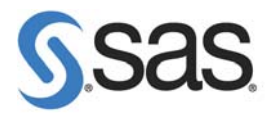

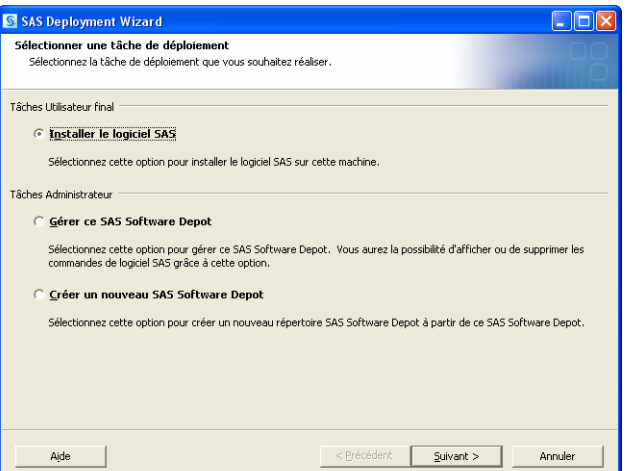

Il est intéressant de noter qu'il est possible de gérer le contenu du dépôt et de créer un nouveau dépôt à partir de celui téléchargé.

Après avoir choisi « Installer le logiciel SAS », les différents écrans suivants se succèdent :

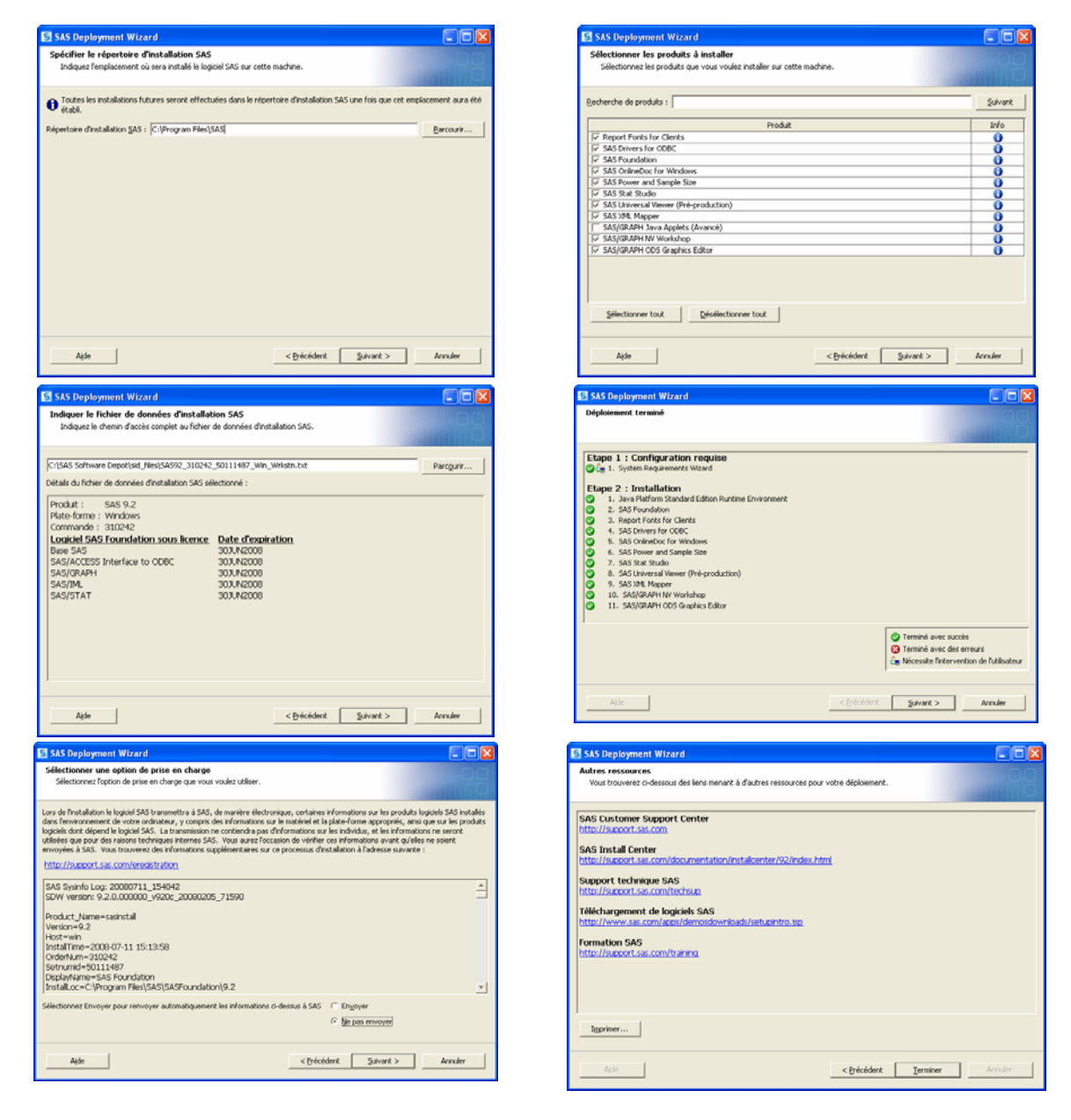

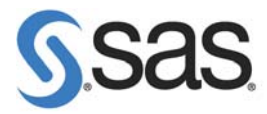

L'installation de SAS 9.2 Foundation est ainsi terminée.

Il est important de noter que le répertoire d'installation est demandé à la première exécution du SAS Deployment Wizard (setup.exe) et ne sera plus jamais demandé par la suite.

Toutes les informations nécessaires pour procéder à l'installation de SAS 9.2 sont présentes sur la page Install Center du site Internet du support américain. Les documents **QuickStart Guide to Your** SAS Electronic Software Delivery Installation et SAS Deployment Wizard User's Guide de cette page sont importants. Ils reprennent et détaillent les différentes informations vues dans cet article. D'autre part, la note 30882 recense toutes les FAQ concernant le téléchargement de SAS 9.2 et la note 30950 les problèmes éventuels que vous pouvez rencontrer.

#### *Clarisse AUDOUCET*

*Consultant Support Clients SAS France*